# GPG Cheatsheet

## **Create a key:**

#### gpg --gen-key

You may either select the defaults (RSA and RSA with GPG2) or use the more widespread DSA and Elgamal.

#### **List private keys:**

gpg --list-secret-keys

# **List public keys:**

gpg --list-keys

## **Delete an private key:**

gpg --delete-secret-key "username"

This deletes the secret key from your secret key ring.

## **Delete a public key:**

gpg --delete-key "username"

Removes the public key associated with 'username' from your public key ring, but only if there is no associated private key.

#### **Export a private key into file:**

gpg -a --export-secret-keys XXXXXXXXX | gpg -aco privatekey.pgp.asc

Creates a file called 'privatekey.pgp.asc' with the encrypted and ASCII armored representation of the private key for the entered ID (XXXXXXXXX).

# **Export a public key into file:**

gpg -ao publickey.asc --export name@domain.com

Outputs your public key as an ASCII armored file 'publickey. asc' (replacing 'name@domain.com' with the email address for your key).

#### **Import a private key:**

gpg --allow-secret-key-import --import private.key

Adds the private key in the file 'private.key' to your private key ring.

#### **Import a public key:**

gpg --import public.key

Adds the public key in the file 'public.key' to your public key ring.

# **Encrypt data:**

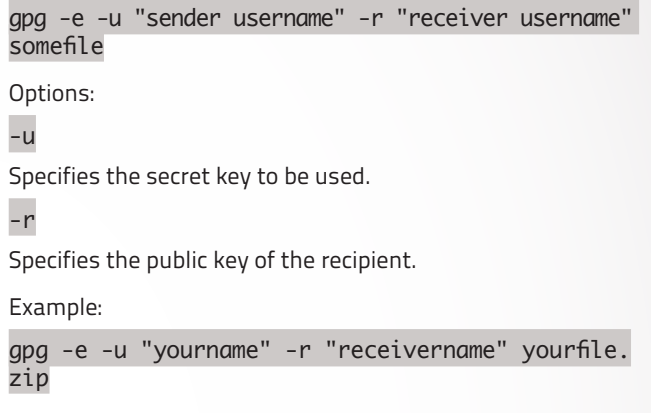

Creates a file called 'yourfile.zip.gpg' that contains the encrypted data.

#### **Decrypt data:**

gpg -d yourfile.zip.gpg

You will be asked to enter your passphrase.

#### **Generate a revocation certificate:**

gpg -ao certificate.asc --gen-revoke XXXXXXXX

Starts the process for creating a revocation certificate for the entered ID (XXXXXXXX).

# **Send public key to a keyserver:**

gpg --keyserver serverurl --send-keys XXXXXXXX

Sends a key with the ID 'XXXXXXXX' to a keyserver with the optional URL 'serverurl' (for example hkp://pool.sks-keyservers.net).

#### **Get public key from a keyserver:**

#### gpg --keyserver serverurl --recv-key XXXXXXXX

Gets a key with the ID 'XXXXXXXX' from a keyserver with the URL 'serverurl' (for example hkp://pool.sks-keyservers.net).

*<u>IMEOS</u>*